## **TAP**

## Feature Notes

TAP Version: 1.2

Release Date: 1/28/2019

ALL SLIDES ARE CONFIDENTIAL & PROPRIETARY ©2018

## Dashboard Enhancements

#### New dashboard icons & 'Start Workflow' change V Dashboard

- **1.** Users now have three simple icons on their dashboards to represent saving views, adding columns to the dashboard grid, and exporting for ad-hoc reporting.
- **2.** We've renamed the 'create' button 'Start Workflow.' This change brings clarity to the action the button performs.

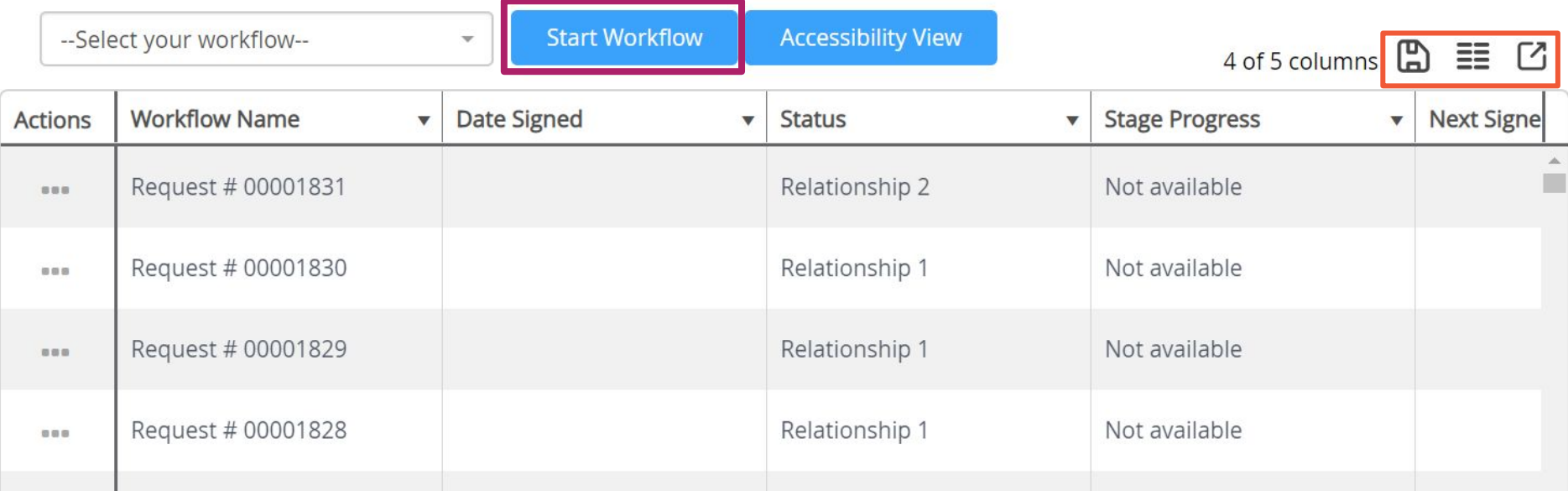

#### UI Updates to the Left Dashboard Drawer V Dashboard V Dashboard

- **1.** In order to rename or delete filters, users right click in line on the desired filter in the left hand dashboard drawer.
- **2.** To collapse the left hand drawer, click the chevron icon highlighted in blue below.

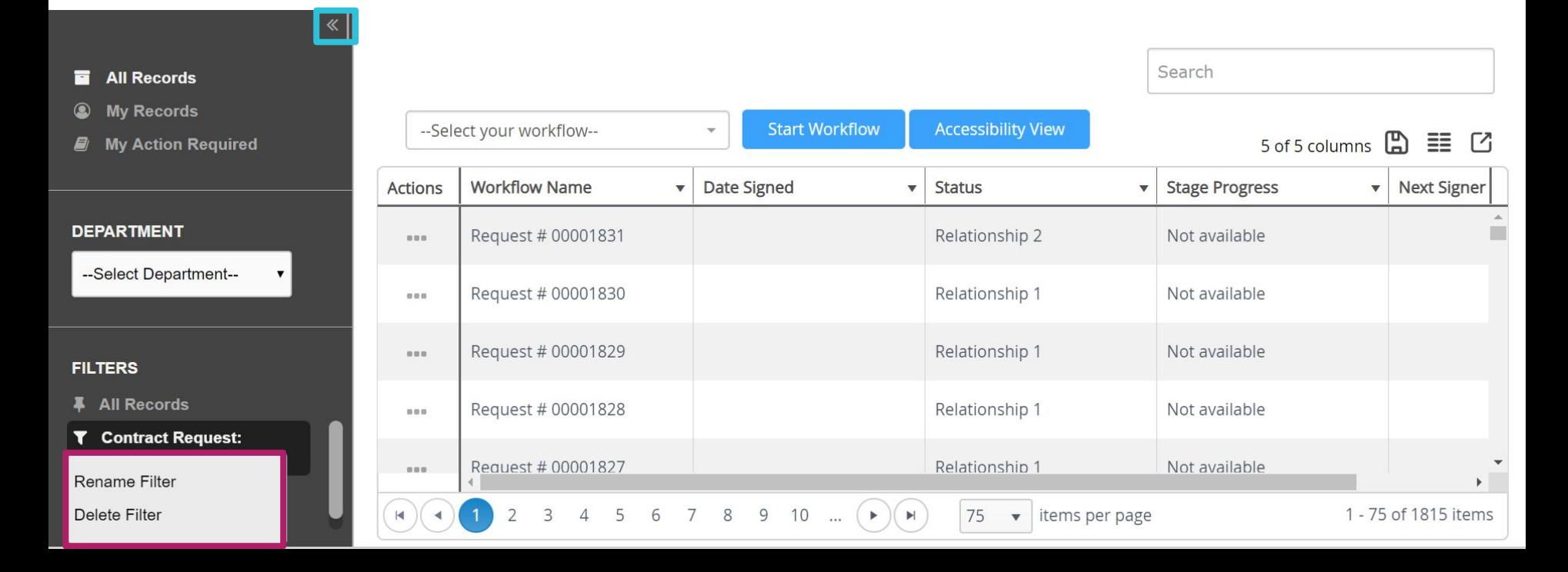

#### Dashboard Grid Updates **<u>✓** Dashboard</u>

- **1.** Column headers are frozen and the dashboard now scrolls within frame so that users have improved visibility into records.
- **2.** "Pinned filters" and "My Filters" are now combined under "Filters." Icons distinguish between the two.

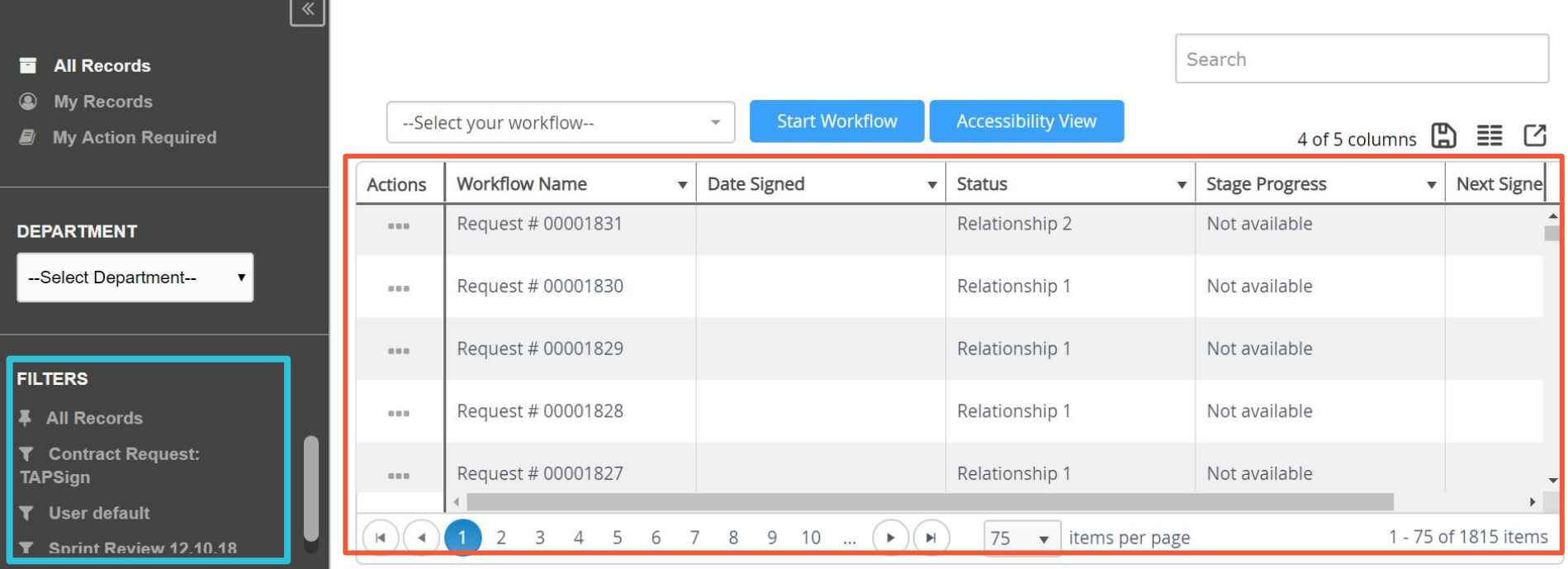

#### Areas Impacted

TeamConnect Integration Functionality Phase II

#### Welcome to the Matter Intake Portal. This form can be used as an easy way to input matters into TeamConnect. Please complete all required fields **TeamConnect**  below, and the Smart Form will drive your request to the appropriate parties & outcome. You will be notified each step along the way. information in **TAP** forms Matter Name Marbury vs Madison Matter Description Users outside of Marbury v. Madison, 5 U.S. 137, was a U.S.<br>Supreme Court case that established the<br>principle of judicial review in the United<br>States, meaning that American courts have<br>the power to strike down laws, statutes, and TeamConnect can send dynamic text fields to the power to strike down laws, statutes, and<br>some government actions that contravene<br>the U.S. Constitution. TeamConnect via TAP Security of this matter request should be restricted to: lurisdiction Legal Dept Access Colorado TeamConnect drop downs can be pulled Single Document Upload to TeamConnect Multiple Document Upload to TeamConnect into TAP forms Select files.. Select files √ Done  $\nu$  Done Outside Counsel Engagement Lett... Paterodactvls.jpg Pyapodactyls.jpg Redlined Document Example.pdf Sample NDA Document.pdf Users can search TeamConnect Contact Search with First & Last TC Categories form item update options through TeamConnect x Bankruptcy | x Chapter 11 | x Chapter 7 Search here... records, contacts, and × Chapter 13 users within TAP forms **z** Bankruptcy TeamConnect Roles Chapter 11 -- Selectione --Chapter 7 Chapter 13 Contracts **El Breach of Contract TeamConnect Versions** Confidentiality Breach

Supported: 4.2 through 6

**Matter Intake Form** 

Employment

Workflow Designer

Form Designer

Areas Impacted

Users can route documents from TAP forms into TeamConnect e.g. contracts, evidence

**TeamConnect** categories can be displayed in TAP dropdowns

#### **MITRATECH**

#### Setting up a **TeamConnect** integration in the **TAP** Designer

4.2 through 6

Users can route documents to TeamConnect within the workflow designer TeamConnect support modal. This functionality supports creating an ad hoc folder, as well as sending documents to an object's root folder and relative folders.

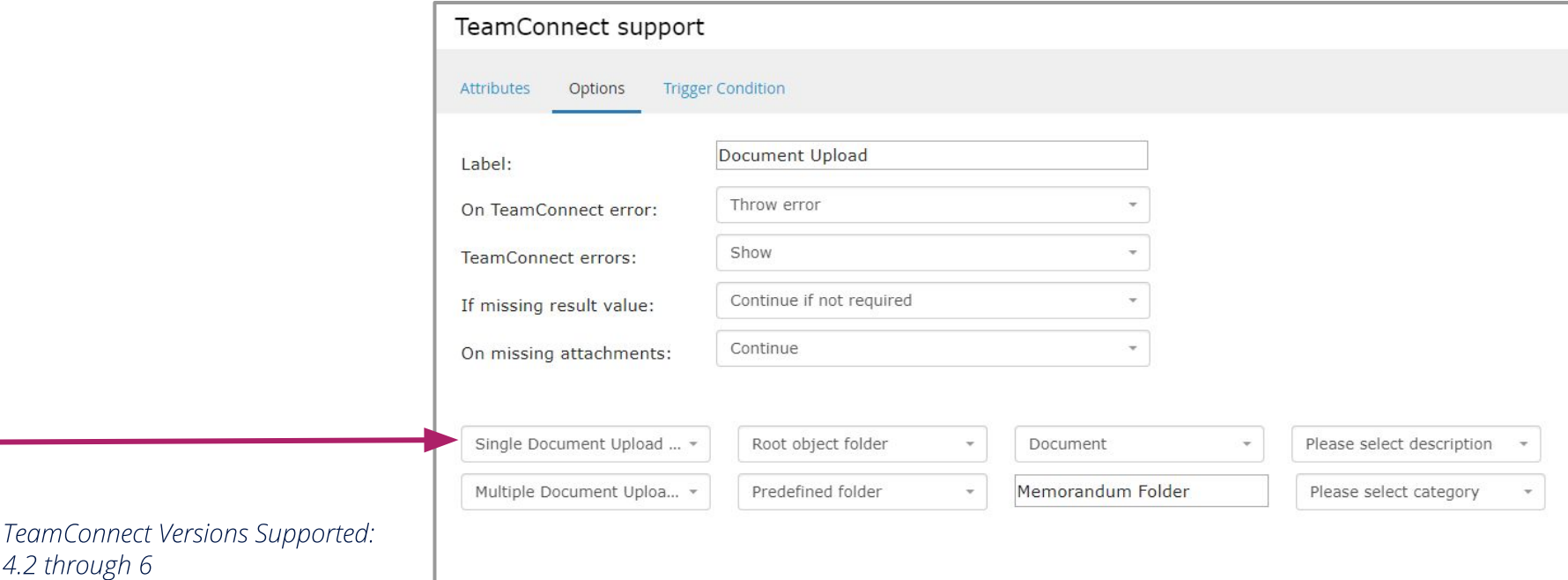

Areas Impacted Workflow Designer

## Setting up a **TeamConnect** integration in the **TAP** Designer

Users can overwrite information sent to TeamConnect in previous stages by selecting the 'replace previously selected categories' drop down item in the TeamConnect support options tab.

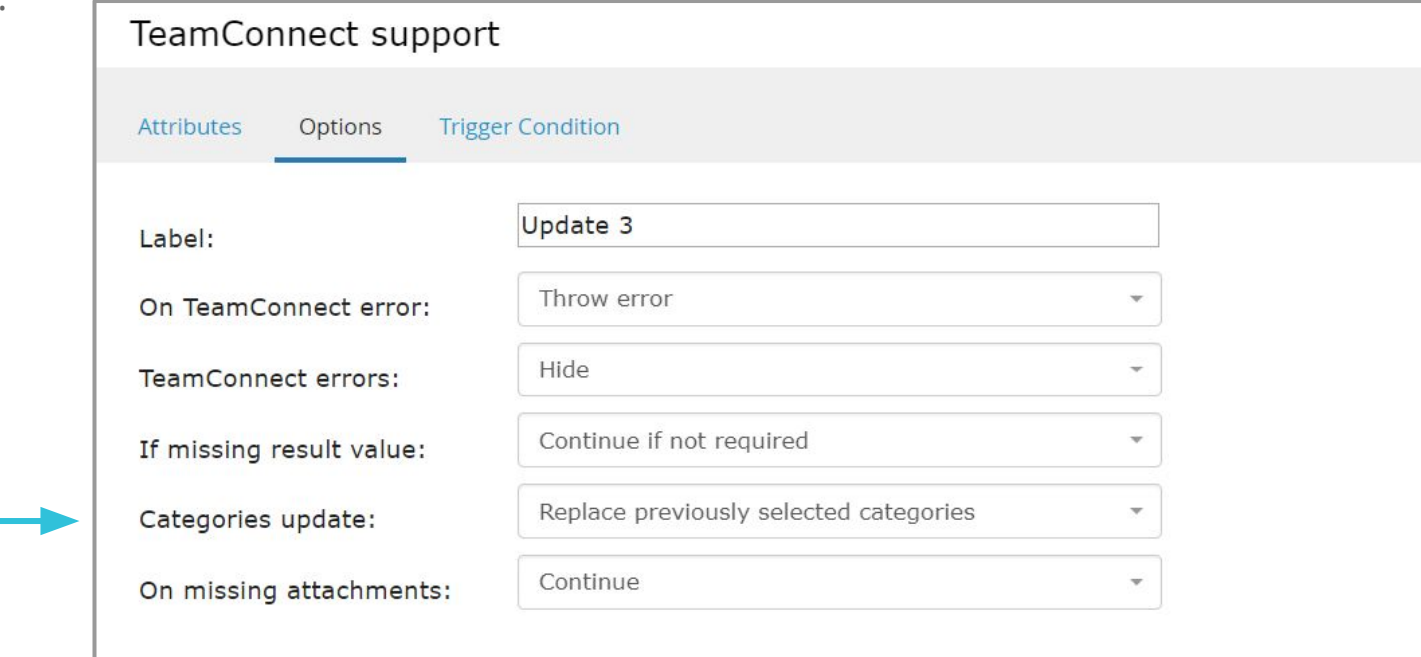

Areas Impacted

Workflow Designer

TeamConnect Versions Supported: 4.2 through 6

#### Setting up a **TeamConnect** integration in the **TAP** Designer

Categories can be displayed based on a user's previous selection. Configuration options allow predefined categories, hidden categories, and various parent/child presentations in the form.

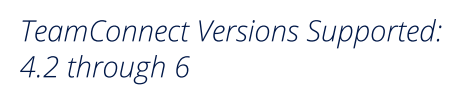

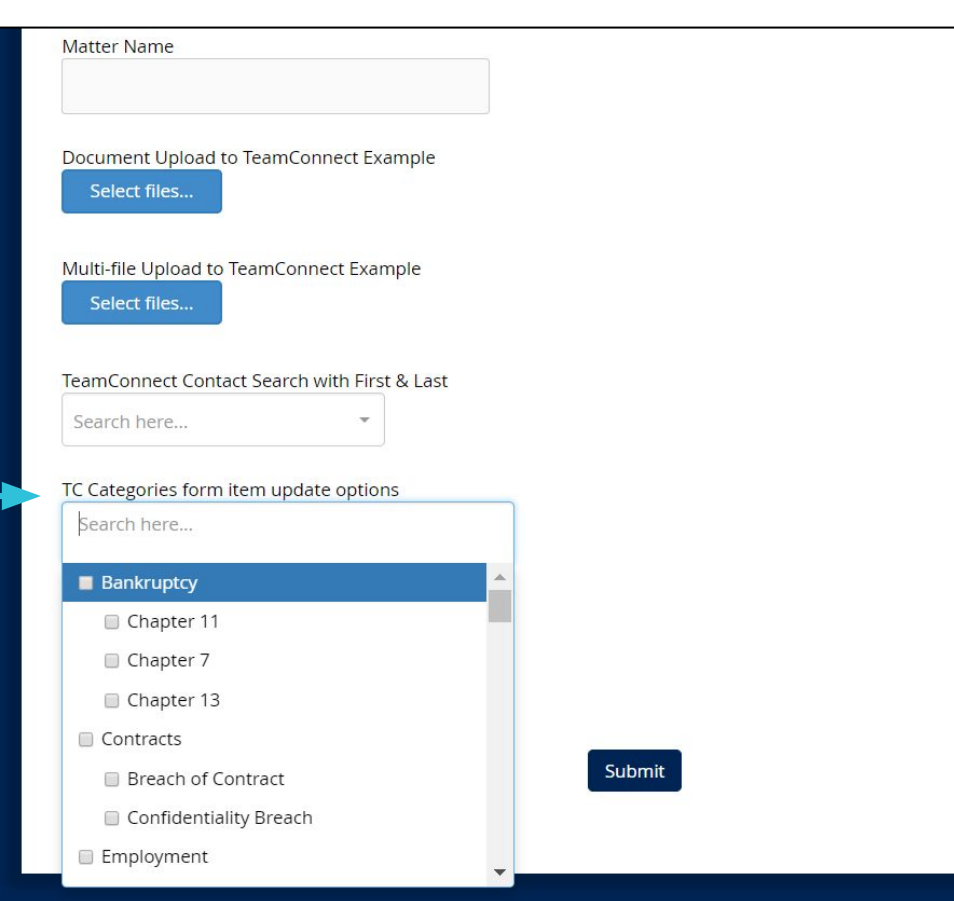

Areas Impacted

Workflow Designer

## Data Source Enhancements

#### Data Source Enhancements **Data Source Enhancements ∠** Data Sources

Users can now export conditional data sources

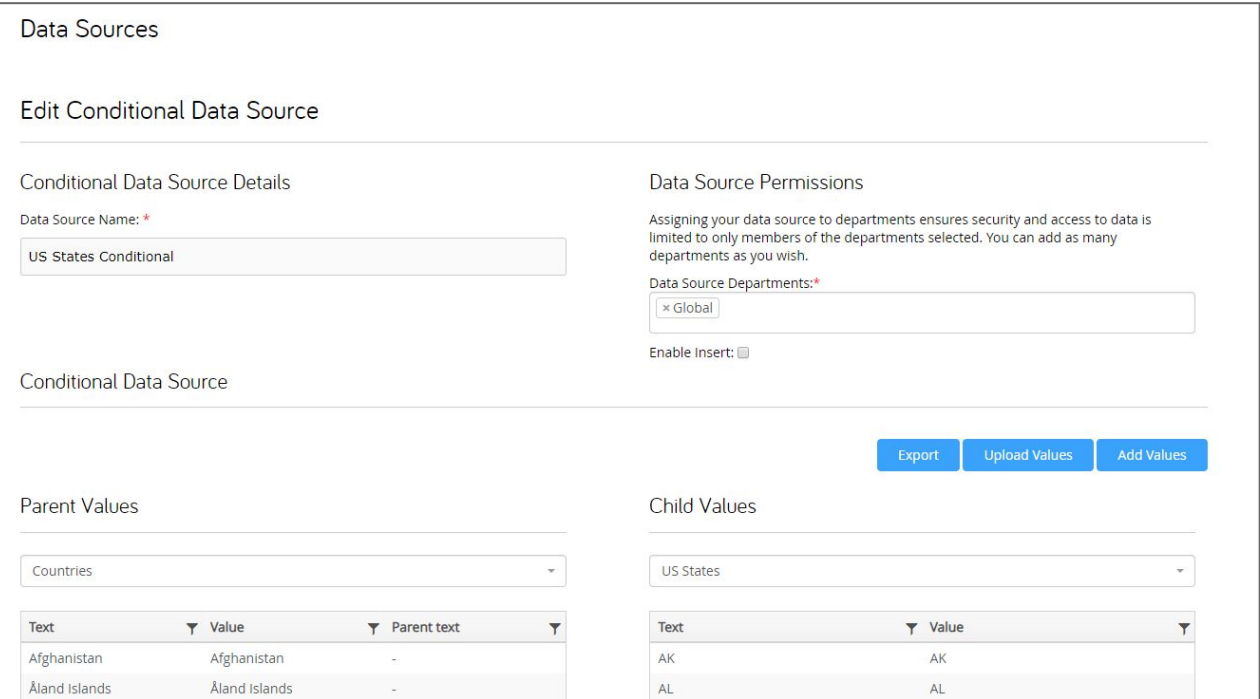

#### Areas Impacted

**MITRATECH** 

#### Data Source Enhancements **Data Sources ○ Data Sources**

All save functionality for data sources exists at the bottom of the selected data source window. Additionally, data source descriptions have been deprecated to increase performance.

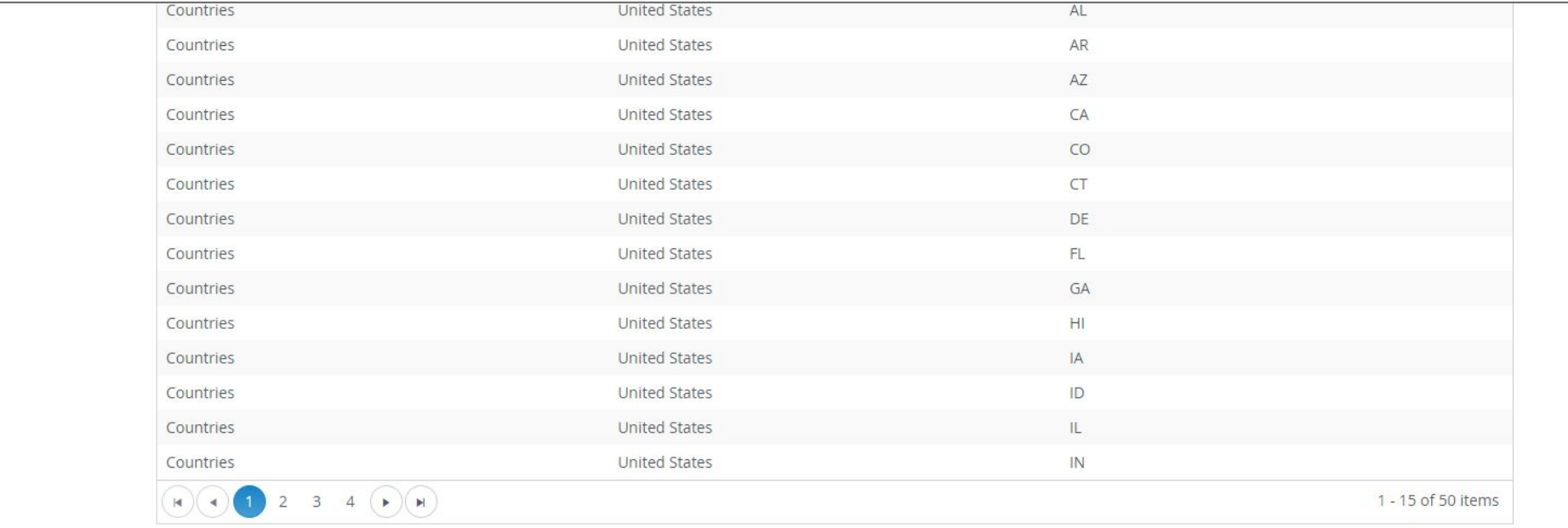

**Save Data Source** 

Cancel

#### **Removal of 'Create and Send'** and the sense of the sense of the Navigation and the sense of the Navigation

Users will see the 'Quick Send' functionality located under business automation and 'MegaSign' located under the Document Library.

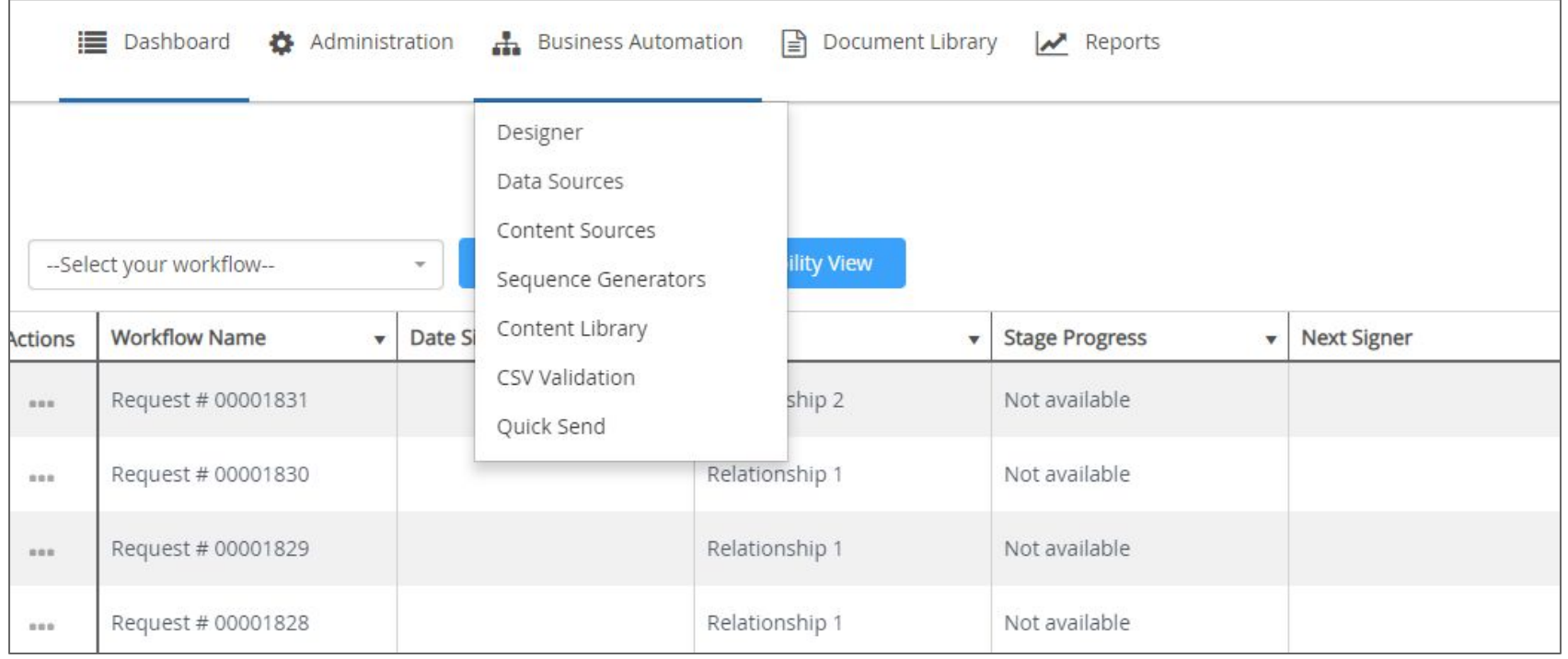

#### Areas Impacted

#### Additional Enhancements

#### **Additional enhancements**

- Alternative text support extends to radio buttons, drop-downs, and thank you pages
- TeamConnect integration functionality extends to TeamConnect Essentials matter types and sub-types
- TeamConnect contact search now includes first and last name search
- TeamConnect integration functionality now supports assigning a role to a primary assignee for the purpose of TeamConnect matter intake

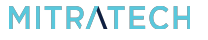

# Thank you!

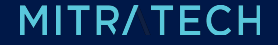